# **COMMENT UTILISER MON CHÈQUE EN MONNAIE BRUXELLOISE DIGITALE?**

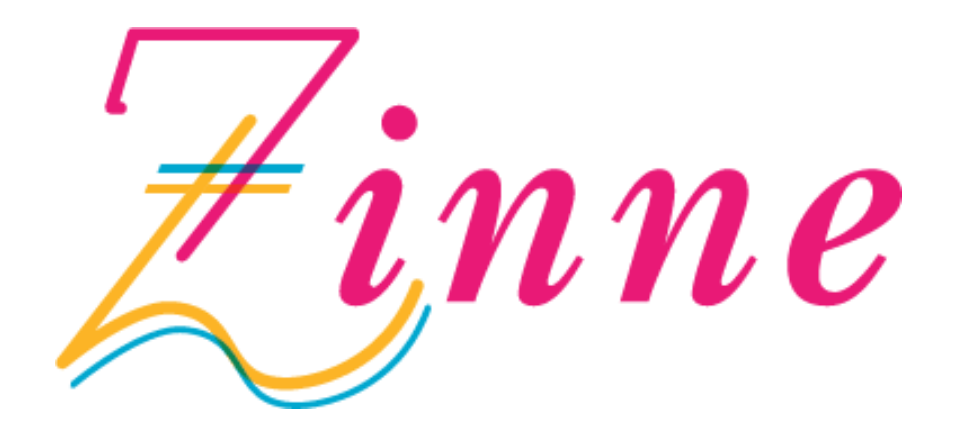

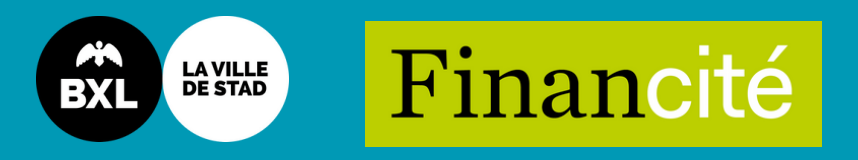

## **DEVENEZ MEMBRE DE LA ZINNE ET UTILISEZ VOTRE CHÈQUE VIA L'APPLICATION MOBILE :**

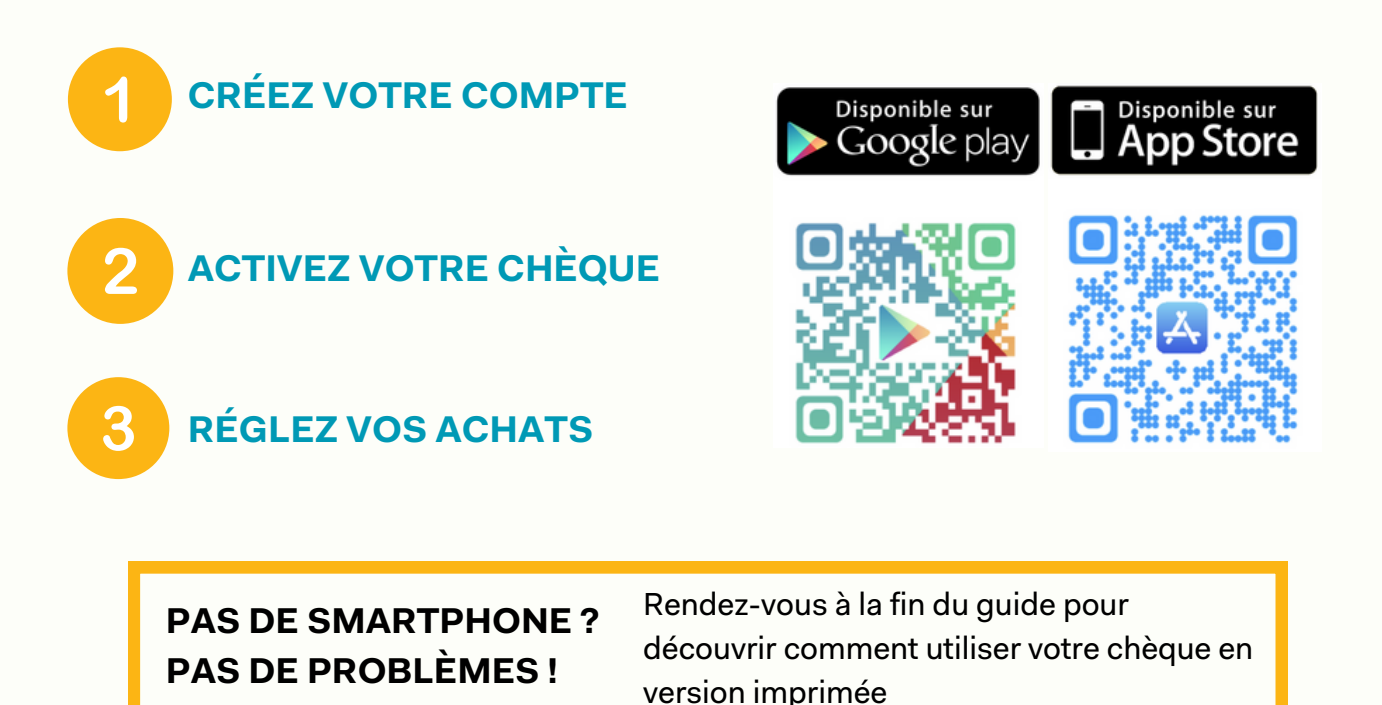

## **ÉTAPE N°1 : CRÉEZ VOTRE COMPTE**

Téléchargez l'application mobile de votre monnaie, celle-ci est disponible sur la plateforme Google Play ou Apple Store.

L'option "Créer son compte" se trouve en bas de la page d'accueil de l'application. Choisissez l'option "particulier" et complétez le formulaire d'inscription.

Ensuite, indiquez votre adresse mail, qui sera votre nom d'utilisateur, et entrez le mot de passe sécurisé de votre choix.

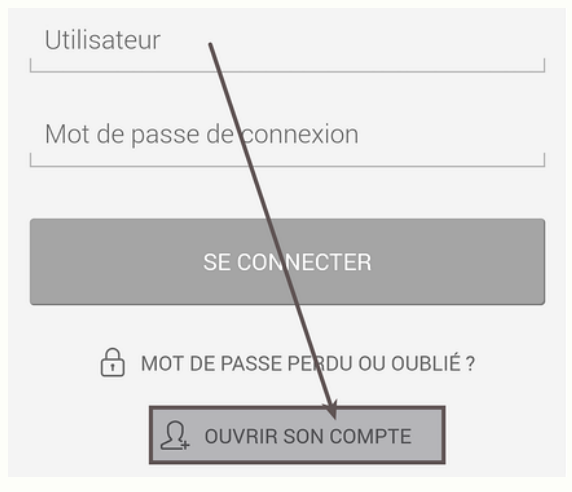

### **FÉLICITATIONS, VOTRE COMPTE EST MAINTENANT ACTIVÉ !**

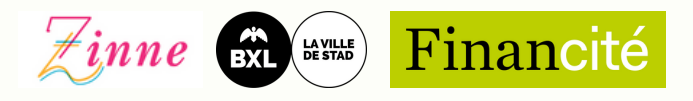

# **ÉTAPE N°2 : ACTIVEZ VOTRE CHÈQUE**

Vous pouvez désormais charger votre chèque sur votre nouveau compte électronique.

Pour encaisser le chèque via l'application mobile, choisissez "Encaisser un chèque".

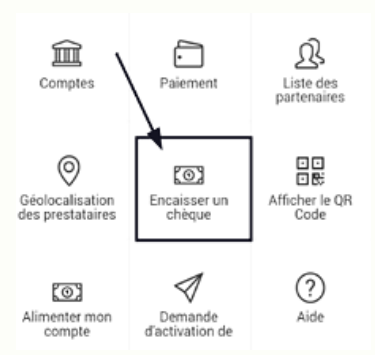

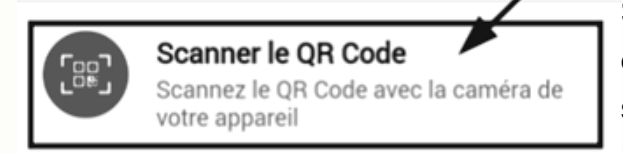

Sélectionnez l'option "Scanner le QR Code" et scannez (ou introduisez le code unique situé en dessous de votre QR Code). Ensuite, validez la transaction.

### **LE MONTANT DU CHÈQUE EST MAINTENANT DISPONIBLE SUR VOTRE COMPTE.**

## **ÉTAPE N°3 : RÉGLEZ VOTRE ACHAT**

*Renseignez-vous au préalable sur le réseau de commerces pouvant encaisser votre chèque. Vous pouvez retrouver les commerçants participants sur [mamonnaiecitoyenne.be/lazinne](https://mamonnaiecitoyenne.be/lazinne#users.users.search).*

Choisissez "Paiement", puis sélectionnez "Scanner le QR code du destinataire". Scannez ensuite le QR code du commerçant qui se trouve collé sur sa caisse ou son comptoir.

Une autre manière d'identifier votre commerçant est de retrouver le commerce dans la liste des prestataires de l'application.

Scanner le QR Code du destinataire 嘂 Identifier un partenaire ou un particulier en scannant son QR Code

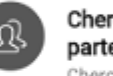

Chercher dans la liste des partenaires Chercher dans la liste des partenaires

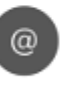

Via le courriel du destinataire Saisir l'adresse courriel du destinataire du paiement (partenaire ou particulier)

Ensuite, indiquez le montant de la transaction, et validez.

Un message de confirmation s'affiche.

Le commerçant reçoit un e-mail et/ou une notification qui confirme la bonne réception de la transaction.

### **N'hésitez pas à alimenter votre compte électronique vous-même avec un virement pour devenir un vrai utilisateur de monnaie locale électronique !**

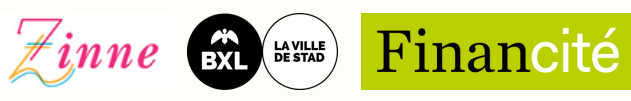

## **POURQUOI DEVENIR MEMBRE ET UTILISER L'APPLICATION ZINNE ?**

Utiliser votre chèque via l'application offre de nombreux avantages :

- Avoir un aperçu du solde de vos comptes et de l'historique de vos transactions.
- Découvrir facilement où dépenser vos chèques grâce à la carte intégrée.
- Pouvoir réaliser des transactions avec d'autres utilisateurs de l'application.
- Recharger votre compte par un virement bancaire et prendre part au réseau d'échange plus largement, afin de continuer à faire vos achats dans un réseau de commerces éthiques, durables (et sympathiques !).

### **PAS DE SMARTPHONE ? PAS DE PROBLÈMES !**

**Le digital et le papier sont complémentaires, l'un n'ira donc jamais sans l'autre.**

### **COMMENT UTILISER LA VERSION PAPIER ?**

Imprimez le courrier avec votre QR Code et présentez le dans un des commerces acceptant le chèque. Vous pouvez retrouver les commerçants participants sur [mamonnaiecitoyenne.be/lazinne](https://mamonnaiecitoyenne.be/lazinne#users.users.search). Le commerçant scannera simplement votre QR code.

ATTENTION : la totalité du chèque sera alors débitée.

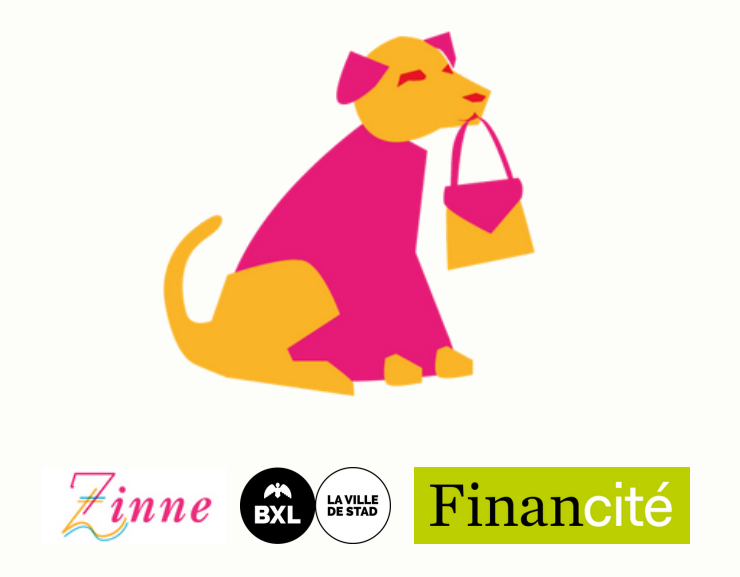

# **HOE GEBRUIK IK MIJN CADEAUBONNEN IN LOKAAL DIGITAAL MUNT?**

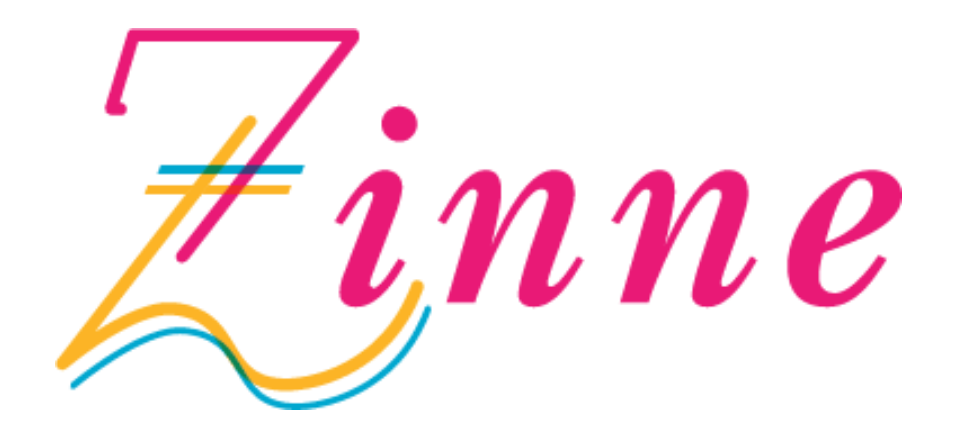

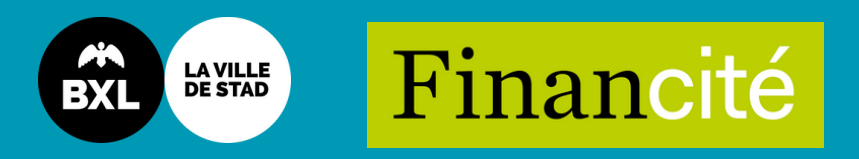

## **WORD LID VAN DE ZINNE EN GEBRUIK JE CADEAUBON VIA DE MOBIELE APPLICATIE (APP) :**

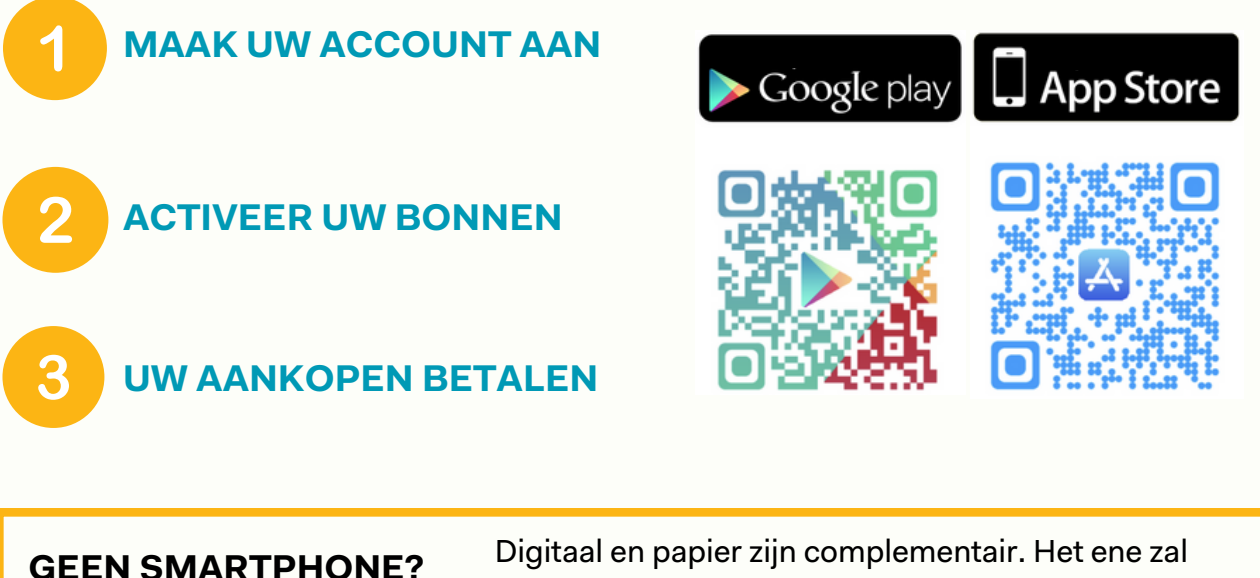

**GEEN PROBLEEM.**

nooit zonder het andere gaan. Voor de papieren versie, zie het einde van deze handleiding.

## **STAP 1 : MAAK UW ACCOUNT AAN**

Download de mobiele applicatie van de Zinne, die beschikbaar is op het platform van Google Play of Apple Store.

De optie "Creëer nieuwe gebruiker" bevindt zich onderaan de startpagina van de applicatie. Kies de optie "particulier" en vul het inschrijvingsformulier in.

Voer vervolgens uw e-mailadres in, dat uw gebruikersnaam zal zijn, en voer het beveiligde wachtwoord van uw keuze in.

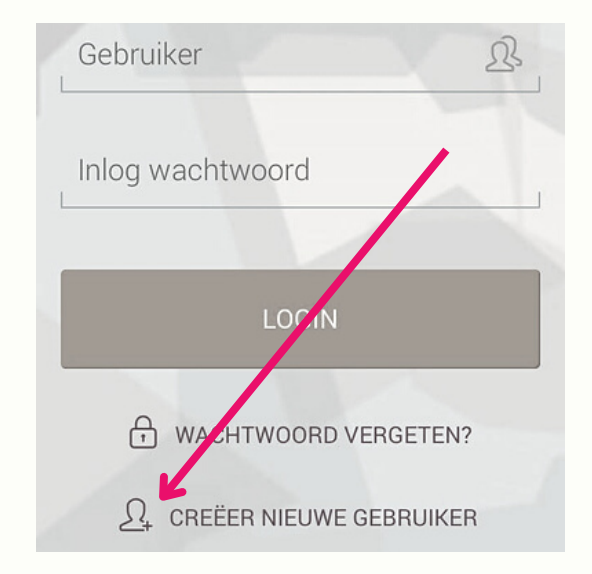

### **PROFICIAT, UW ACCOUNT IS NU GEACTIVEERD!**

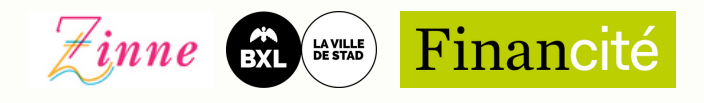

## **STAP 2 : ACTIVEER UW BONNEN**

U kunt nu uw bonnen uploaden naar uw nieuwe elektronische rekening.

Om de cheque via de mobiele applicatie te gebruiken, kiest u "Waardebonnen innen".

QR code scannen

Camera openen om te scannen

體

Selecteer de optie "QR Code scannen" en scan (of voer de unieke code onder uw QR Code in). Bevestig dan de transactie.

Ko i

Waardebonnen innen

#### **HET BEDRAG VAN DE BON IS NU BESCHIKBAAR OP UW REKENING.**

### **STAP 3 : UW AANKOPEN BETALEN**

*Zoek van tevoren uit bij welk netwerk van winkels u uw cheques kunt gebruiken. U vindt de deelnemende winkels op mamonnaiecitoyenne.be/lazinne.*

Kies "Betaling" en vervolgens "QR-code scannen". Scan vervolgens de QR-code van de handelaar die op hun kassa of toonbank is geplakt.

Een andere manier om uw handelaar te identificeren is het bedrijf terugvinden op de lijst van aanbieders in de applicatie.

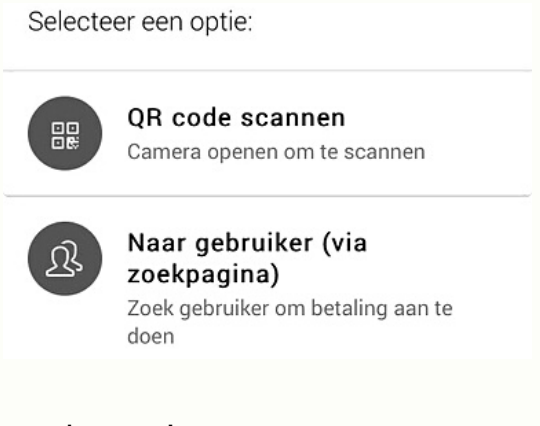

Vermeld vervolgens het bedrag van de transactie, en bevestig.

Er wordt een bevestigingsbericht weergegeven.

De handelaar ontvangt een e-mail en/of een kennisgeving waarin wordt bevestigd dat de transactie is ontvangen.

**Aarzel niet om uw elektronische rekening zelf te voeden met een bankoverschrijving om een echte gebruiker van lokaal elektronisch geld te worden!**

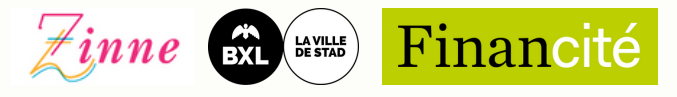

## **WAAROM LID WORDEN EN DE MOBIELE APP GEBRUIKEN ?**

Het gebruik van uw cheques via de applicatie biedt vele voordelen:

- Een overzicht hebben van uw rekeningsaldo en transactiehistoriek.
- Gemakkelijk zien waar u uw cheques kunt uitgeven dank zij de geIntegreerde kaart.
- Transacties kunnen uitvoeren met andere gebruikers van de applicatie.
- Herladen van uw rekening via een bankoverschrijving en op grotere schaal deelnemen aan het ruilnetwerk, zodat u kunt blijven winkelen in een netwerk van ethische, duurzame en vriendelijke bedrijven !

### **GEEN SMARTPHONE? GEEN PROBLEEM.**

**Digitaal en papier zijn complementair. Het ene zal nooit zonder het andere gaan.**

### **HOE GEBRUIKT U DE PAPIEREN VERSIE?**

Druk de brief met uw QR-code af en presenteer hem in een van de winkels die de cadeaubon accepteren. U vindt de deelnemende winkels op mamonnaiecitoyenne.be/lazinne. De winkelier scant gewoon uw QR-code.

**OPGELET: Het bedrag van de volledige bon zal dan afgehouden worden.**

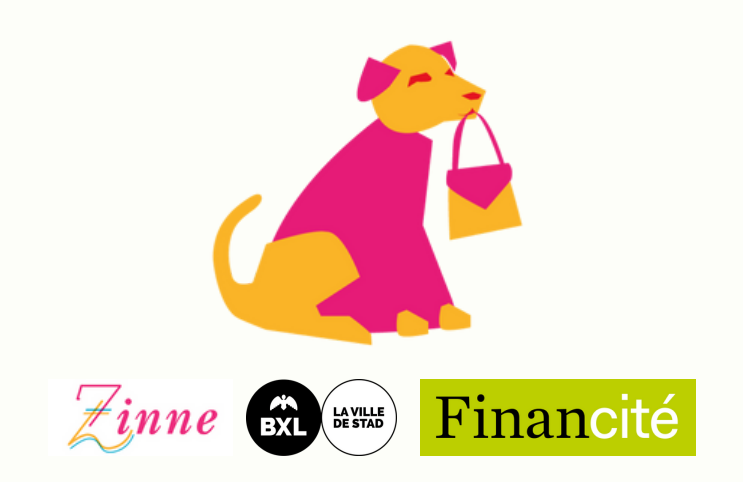